In fase di abilitazione dell'applicazione "Dichiarazione Iva" si apre la maschera con i codici attività della ditta.

Nel caso di esercizio di più attività nell'anagrafica ditta deve essere specificato se sono gestite con contabilità "Separata" o "Unificata".

- In caso di **contabilità "Separata"** nella maschera sono riportati tutti i codici delle attività esercitate. Il software propone il riporto dei dati per tutte le attività; nel caso in cui l'utente ritenga opportuno non riportare i dati relativi a una o più attività deve deselezionare il check "Riporta" ad esso relative.

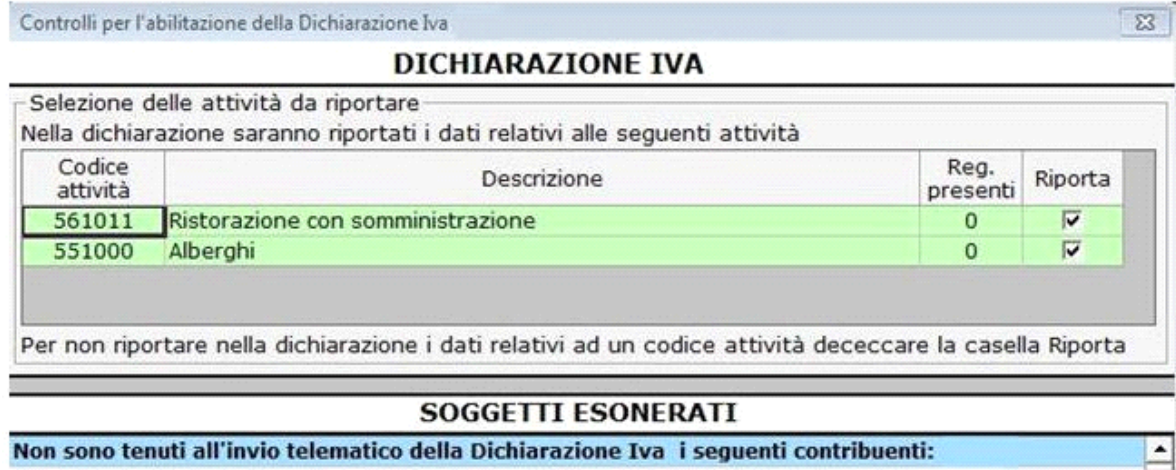

Se nella maschera di abilitazione non sono visualizzati tutti i codici attività della ditta è necessario controllare che in "Anagrafica", nella sezione "Dati fiscali/Contabilità", sia stata selezionata l'opzione "Contabilità separata".

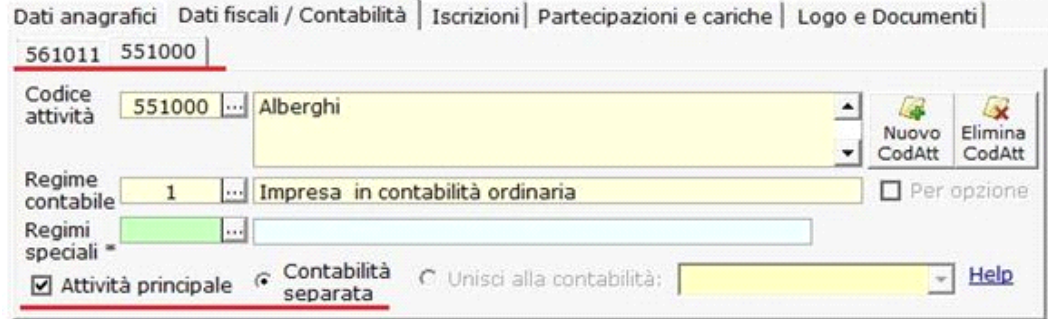

- In caso di **contabilità "unificata"** nella maschera è riportato il codice dell'attività principale.

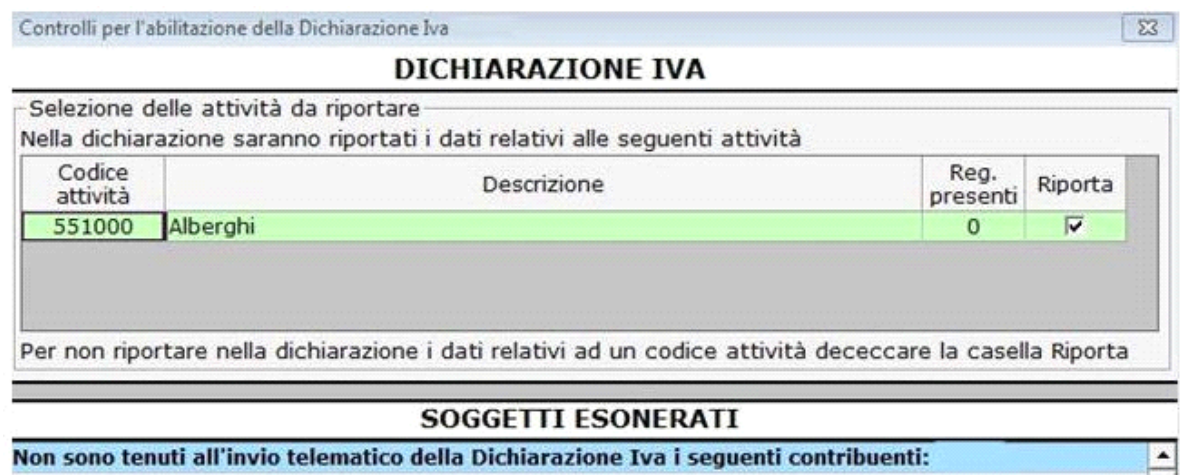

Non sono tenuti all'invio telematico della Dichiarazione Iva i seguenti contribuenti:

In questo caso l'utente deve aver impostato il codice dell'attività "secondaria" come contabilità unificata.

In "Anagrafica", nella sezione "Dati fiscali/Contabilità", l'utente deve aver inserito il check "Unisci alla contabilità" e selezionare il codice dell'attività principale.

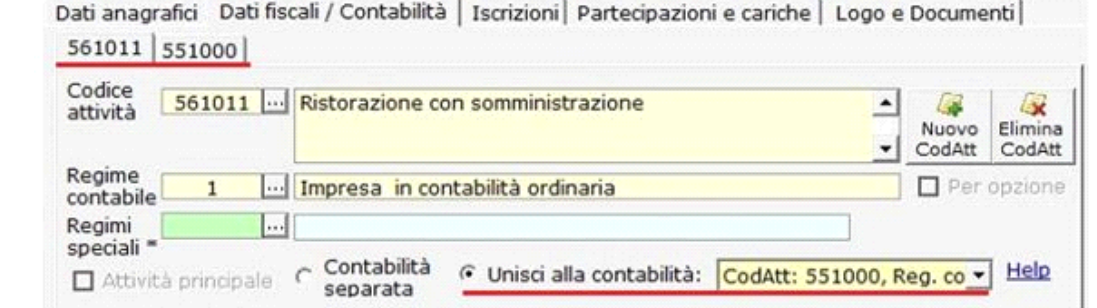

## **Creazione di più modelli in caso di operazioni straordinarie**

Si ricorda che nel caso di **operazioni straordinarie**, come fusioni, scissioni, conferimenti d'azienda o altre trasformazioni sostanziali soggettive, è possibile creare più moduli, cliccando in alto su "Nuovo modulo" **DR** 1R

Quando si esegue quest'operazione il nuovo modulo viene creato in ogni quadro.

## ATTENZIONE!

Il nuovo modulo non deve essere creato per l'inserimento di un nuovo codice attività pertanto, al messaggio

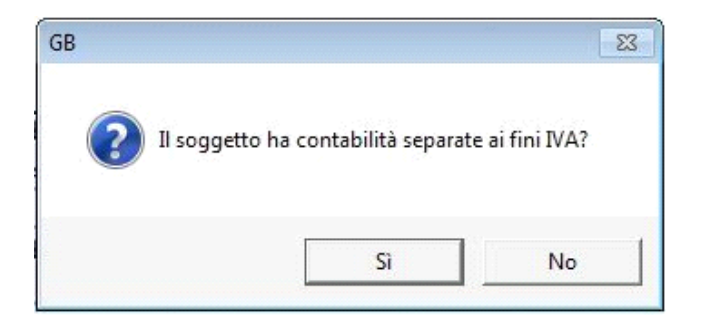

è necessario rispondere "No".

## Alla domanda

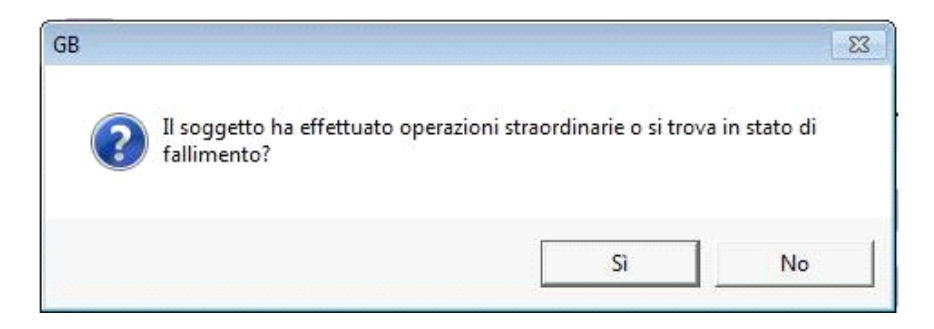

è necessario rispondere "Sì".

GBsoftware S.p.A. - Via B. Oriani, 153 00197 Roma - C.Fisc. e P.Iva 07946271009 - Tel. 06.97626336 - Fax 075.9460737 - [email protected]